# **TP 3 Administration Réseaux- FTP (File Transfer Protocol)**

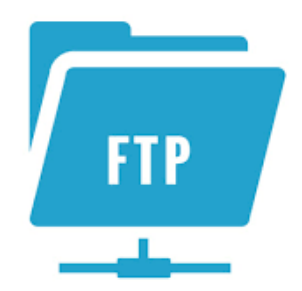

Ilyas Bambrik

### Table des matières

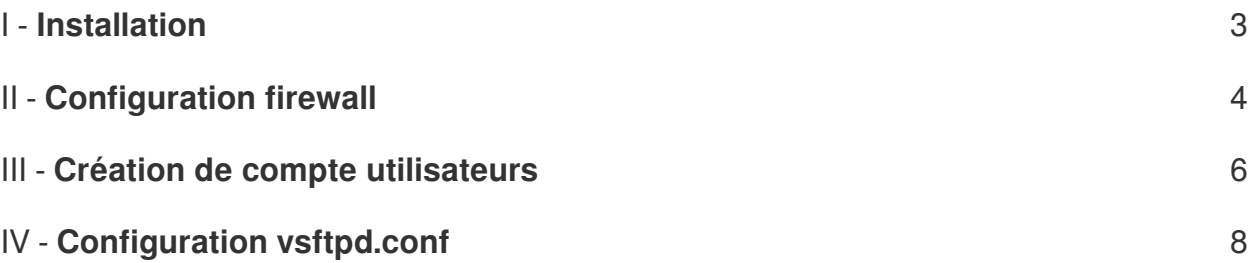

### <span id="page-2-0"></span>**Installation**

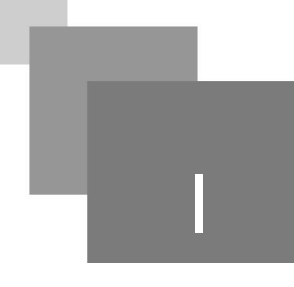

Pour installer le service FTP (vsftpd) sur Ubuntu dans une machine possédant accès internet :

**Bank Adams** 

sudo apt-get update sudo apt-get install vsftpd

 $\mathcal{M}^{\mathcal{A}}$ 

 $\sim$ 

 $\mathcal{L}_{\mathcal{A}}$ 

 $\frac{1}{2}$ 

## <span id="page-3-0"></span>**Configuration firewall**

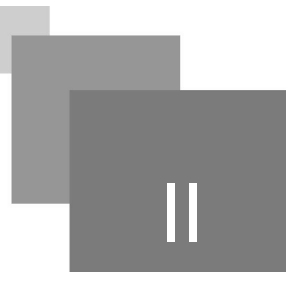

Avant de commencer la configuration de vsftpd, il est préférable de garder une copie du fichier de configuration principale afin de faciliter la restauration en cas d'erreur. Le fichier de configuration vsftp est le suivant "*/etc/vsftpd.conf*". Ainsi gardez une copie de ce fichier dans */etc/vsftpd.conf.original*:

sudo cp */etc/vsftpd.conf* /etc/vsftpd.conf.original

Pour permettre l'accès distant au serveur FTP, il faudra ouvrir : a) le port 20 et 21 pour le mode actif , b) une rangée de numéro de ports pour le mode passif :

```
sudo ufw allow 20/tcp
```

```
sudo ufw allow 21/tcp
```

```
sudo ufw allow 2000 :3000/tcp
```
- sudo ufw allow 2000 :3000/tcp ouvre les ports de 2000 jusqu'à 3000.
- Vérifiez que les numéros de ports 20,21 et de 2000 :3000/tcp sont ouverts avec la commande " sudo ufw status" :

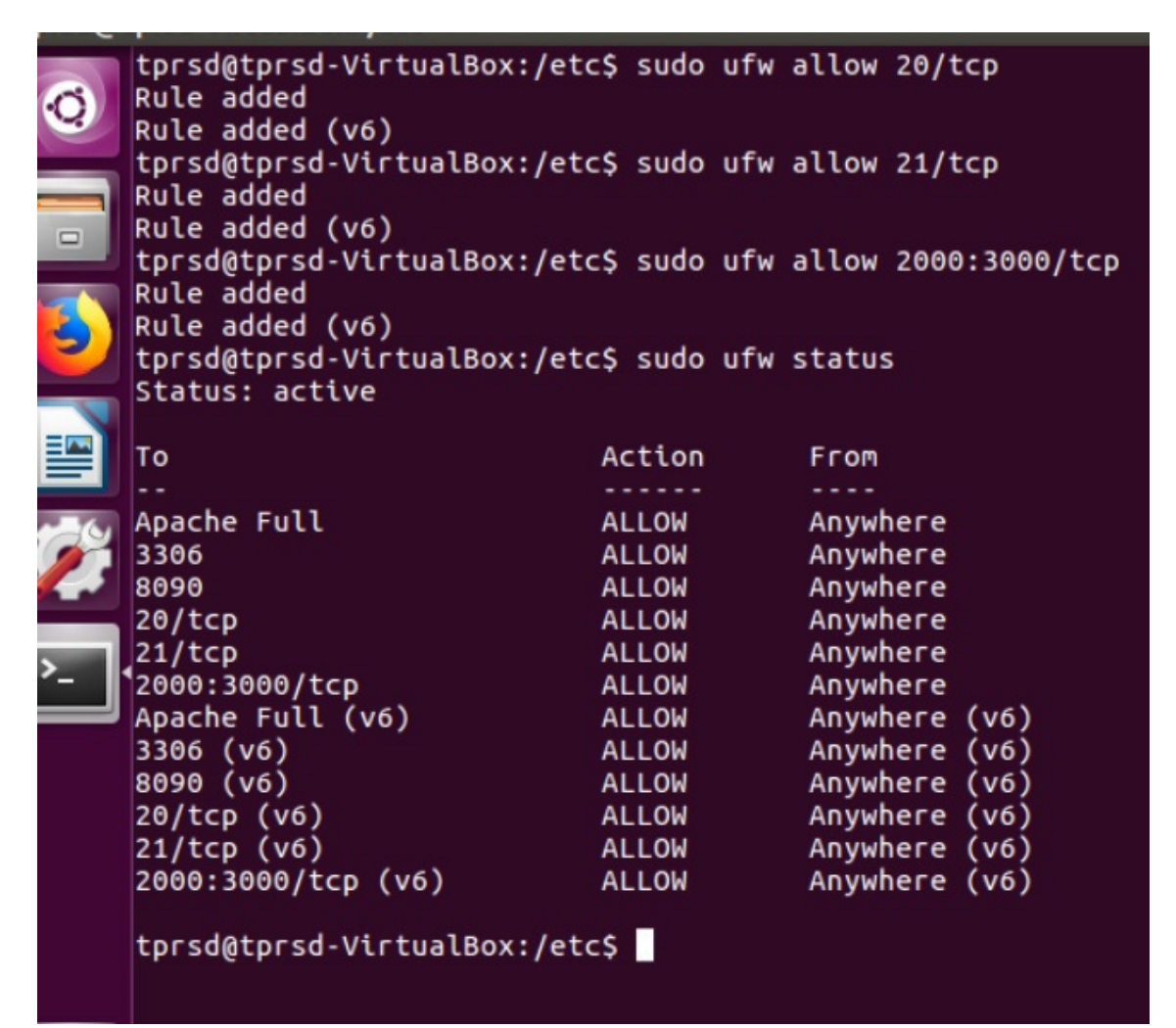

 $\mathcal{L}_{\mathcal{A}}$ 

**College** 

### <span id="page-5-0"></span>**Création de compte utilisateurs**

Avant de configurez l'accès au fichiers par FTP, on commence par créer un nouvel utilisateur dans notre système d'exploitation avec son mot de passe :

sudo adduser user1

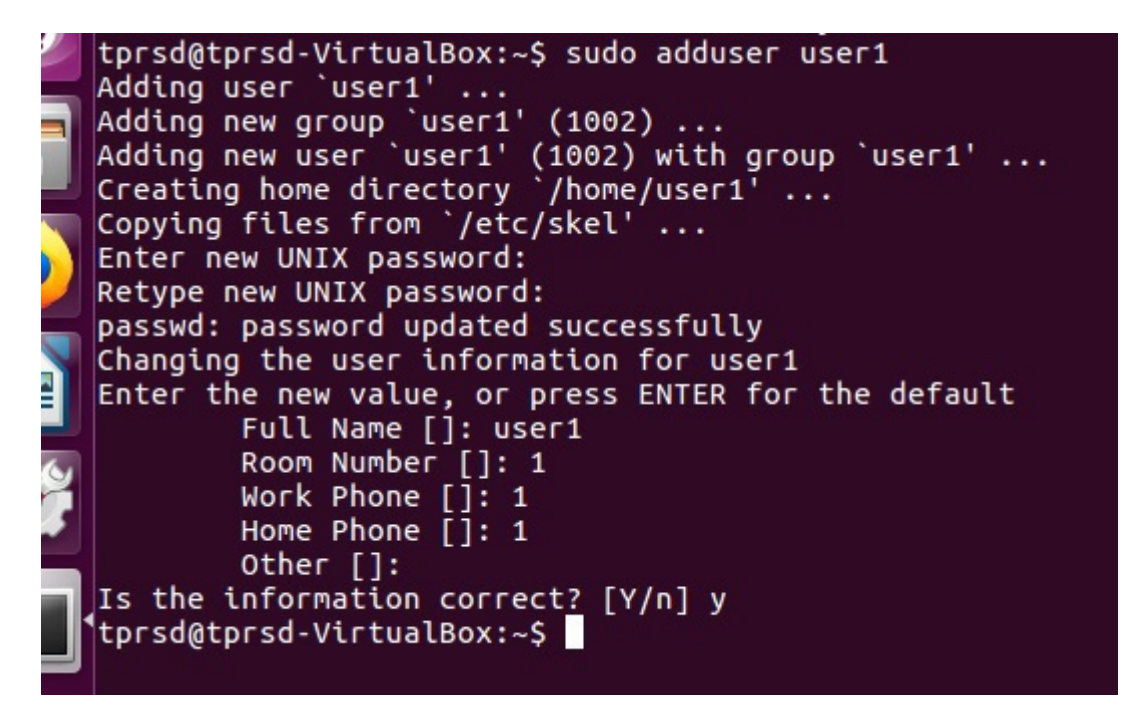

Maintenant, on crée un répertoire où on souhaite regrouper les fichiers accessibles par FTP (enlevez le droit d'écriture pour *authers* avec la dernier instruction):

```
1 sudo mkdir /home/user1/Repertoir_FTP
2 chown user1 Repertoir_FTP
3 sudo chmod a-w /home/user1/Repertoir_FTP
  sudo mkdir<br>chown user1<br>sudo chmod
```
 $\mathcal{L}$ 

Connectez vous comme l'utilisateur (*user1*) que vous avez créé et ajoutez un fichier que vous souhaitez télécharger au répertoire */home/user1/Repertoir\_FTP*

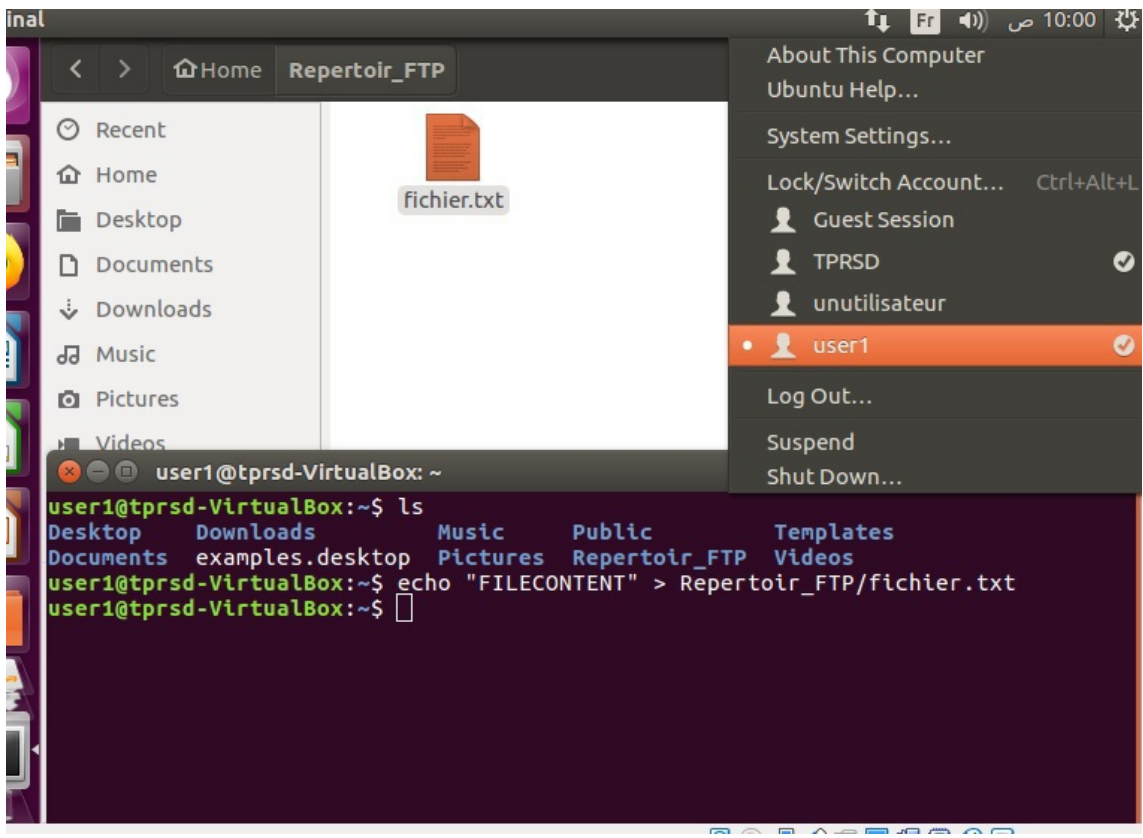

 $\mathcal{H}^{\pm}$  .

 $\sim 10$ 

 $\overline{\phantom{a}}$ 

### <span id="page-7-0"></span>**Configuration vsftpd. conf** IV

#### **Accès anonyme**

Revenez au compte utilisateur principale (*TPRSD*) et créez un répertoire */home/tprsd /FichierPubliques/*. Ensuite créez un fichier avec du contenu dedans :

```
1 mkdir /home/tprsd/FichierPubliques/
 1 mkdir /home/tprsd/FichierPubliques/<br>2 echo "Contenu du fichier publique" > /home/tprsd/FichierPubliques
/fichierpublique.txt
```
Commençons par la configuration d'accès anonyme. Pour faire ceci, ouvrez le fichier de configuration "*/etc/vsftpd/conf*" en mode d'édition :

sudo gedit /etc/vsftpd/conf

Par défaut, l'accès anonyme est désactivé. Pour activer celui-ci, changez la valeur de *anonymous\_enable* (mettre YES au lieu de NO) :

anonymous\_enable=YES

Définissez le chemin du répertoire accessible par les utilisateurs anonymes par les directives suivantes :

```
1 # chemin accessibble par utilisateurs anonymes
2 anon_root=/home/tprsd/FichierPubliques/
3 # ne pas demander de mot de passe aux utilisateurs anonymes
4 no_anon_password=YES
```
no\_anon\_password indique que l'utilisateur anonyme n'a pas besoins d'introduire un mot de passe afin d'accéder.

Pour appliquer les changements, redémarrez le service vsftp avec la commande suivante :

service vsftpd restart

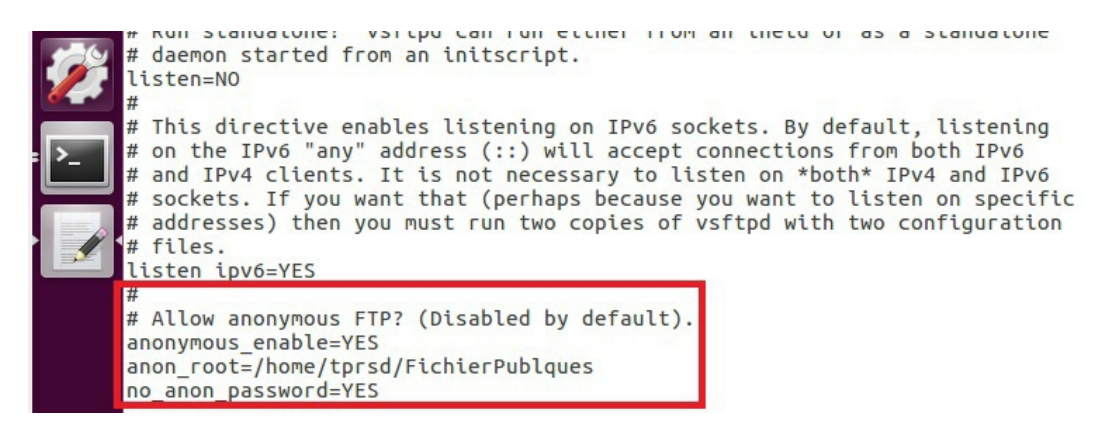

推广

 $\mathcal{L}^{\mathcal{L}}$  .

**Contract Contract** 

 $\mathcal{M}$ 

Configuration vsftpd.conf

#### Question

Testez l'accès au serveur FTP depuis votre navigateur avec l'URL "*ftp//:localhost*"

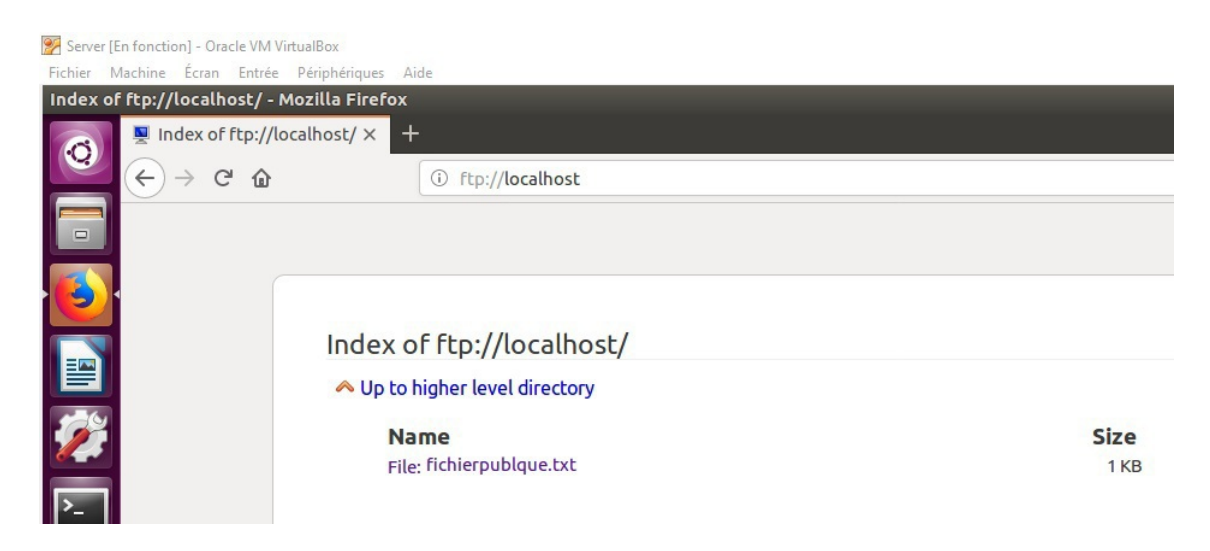

#### **Configuration d'accès par authentification**

 $\sim$ 

m.

**A** 

Pour rendre l'accès possible seulement aux utilisateur possédant un mot de passe, changez la valeur *anonymous\_enable et no\_anon\_password à NO* afin de bloquer l'accès anonyme:

anonymous\_enable=NO

no\_anon\_password=NO

En suite, on configure l'accès pour l'utilisateur qu'ont a créé précédemment (*user1*) par l'ajout des directives suivantes à */etc/vsftpd.conf* :

```
1 # restraindre l'utilisateur à son repertoire (/Repertoir_FTP)
2 chroot_local_user=YES
3 # récupère le nom utilisateur
4 user_sub_token=$USER
5 # repertoire accessible par l'utilisateur authetifié
6 local_root=/home/$USER/Repertoir_FTP
 7
8# active l'utilisation de la liste d'utilisateurs autorisés
9 userlist_enable=YES
10 # chemin de la liste des utilisateurs authorisés
11 userlist_file=/etc/vsftpd.ListeUsers
12 # par défaut, les utilisateurs inscris dans la liste seront bloqués
13 # pour inverser ceci, userlist_deny doit prendre NO
14 userlist_deny=NO
```
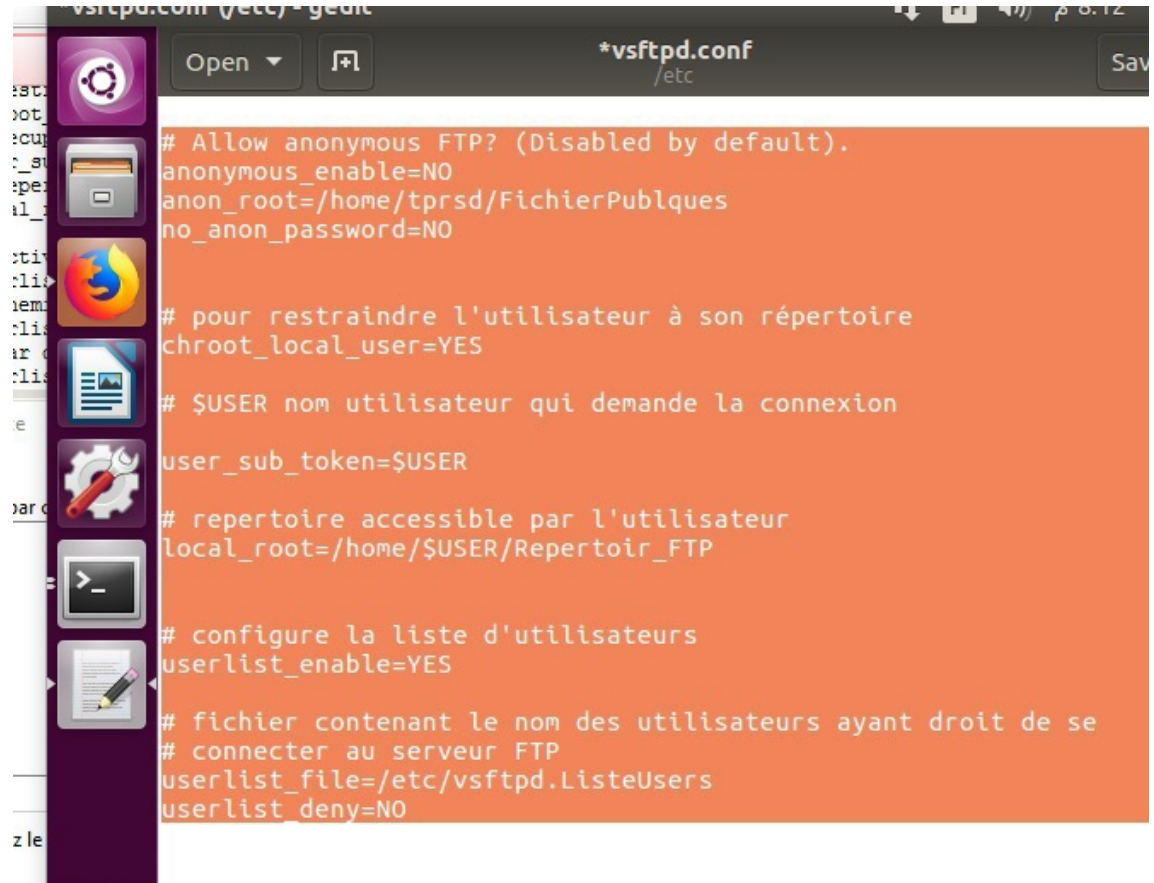

- Créez le fichier "*vsftpd.ListeUsers*" qui contient les noms des utilisateurs qui ont la permission d'accéder au service FTP et ajoutez le nom de l'utilisateur (*user1*).
- Pour appliquer les changements, redémarrez le service vsftp avec la commande suivante : service vsftpd restart

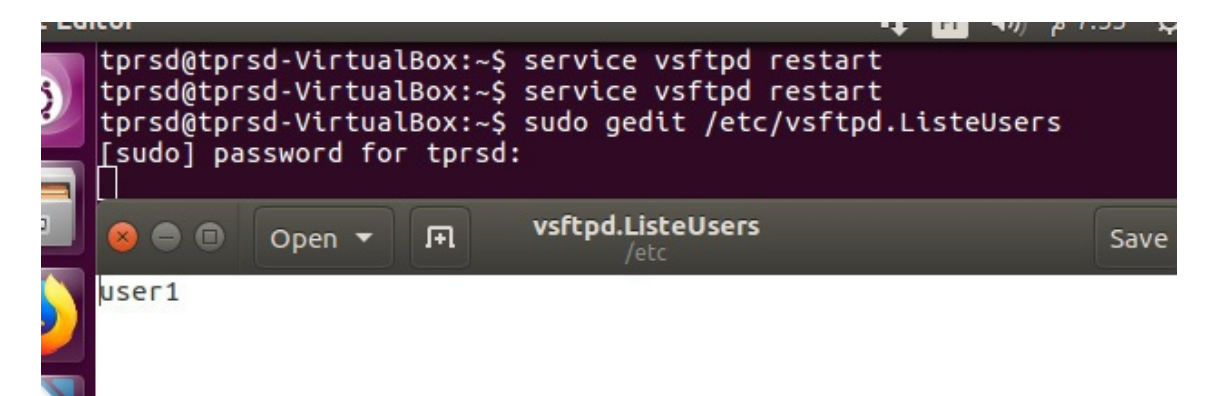

图 10

**Contract Contract** 

 $\sim$   $\mu$ 

Configuration vsftpd.conf

#### **Mode Actif / Passive et permission d'écriture**

- Avec le numéro de port 20 et 21, *le serveur FTP et le client fonctionnent en mode actif*. Afin de configurer le mode passif, le serveur doit utiliser d'autres ports que le port 20 afin de répondre aux requêtes des utilisateurs.
- Les directives suivantes doivent être ajoutées pour définir l'intervalle des numéros de ports que le serveur peut ouvrir (pour rappel une règle a été définie dans le parfeu pour permettre la connexion sur cette rangée de numéros de ports [*sudo ufw allow 2000 :3000/tcp*])

#### pasv\_min\_port=2000

#### pasv\_max\_port=3000

Par défaut, les utilisateurs authentifiés peuvent seulement télécharger des fichiers à partir du serveur. Il est possible de configurer le serveur afin de permettre l'écriture de fichiers dans le répertoire de l'utilisateur authentifié. Pour accomplir ceci, il suffit d'ajouter la directive suivante à /etc/vsftpd.conf :

write\_enable=YES

 $\mathcal{L}$